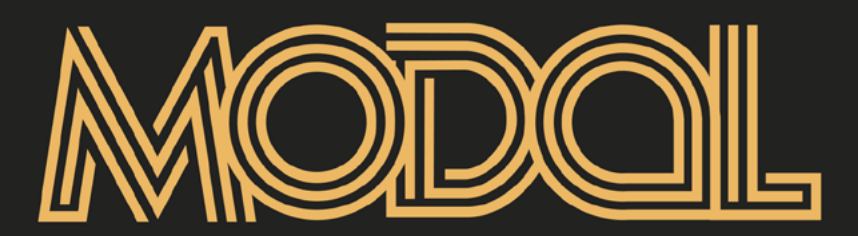

MÉDIA RESSOURCE DES MUSIQUES & DANSES TRAD

# **[www.modal-media.com](https://www.modal-media.com)**

# **L'annuaire des musiciennes-x\***

### **[modal-media.com/annuaire-des-musiciennes-x](http://modal-media.com/annuaire-des-musiciennes-x
)**

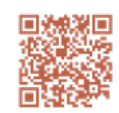

#### **Cet annuaire particpatif est un outil pour mettre en lumière les musiciennes·x des musiques traditionnelles d'ici et d'ailleurs, dans le but de favoriser la diversité dans les programmations. À vous de jouer !**

Instrumentistes ou chanteuses, professionnelles ou non, les femmes sont encore très absentes des scènes de la musique traditionnelle. Elles sont pourtant nombreuses à se former, que ce soit dans les stages, les écoles ou entre pair·es. **« Je ne demande qu'à programmer des groupes avec des femmes, mais je ne sais pas où les trouver »** est une remarque fréquente de la part des programmateur·rices professionnel·les ou bénévoles. Avec l'aide d'un collectif de militant·es issu·es des musiques traditionnelles, la FAMDT a mis en place cet annuaire. Merci de contribuer à sa diffusion.

### **Comment faire pour figurer sur l'annuaire en tant qu'artiste/groupe ?**

**Rendez-vous sur le site modal-media.com pour vous créer un compte gratuitement**  (cliquer en haut à droite sur « contribuer »). Vous recevrez un email pour valider votre compte. Une fois cela fait, vous pourrez vous conneceter. Si c'est la première fois, vous serez invité·e à choisir vos paramètres. Sinon rendez-vous dans **vos paramètres** pour choisir **d'activer les fiches groupes / artistes** en cochant la case et en cliquant en bas sur le bouton **« appliquer »** pour enregister vos choix. Suivez alors les indications dans les **onglets « Mon/mes groupes » et « mes fiches artistes ».** Si besoin, sur la page d'accueil de votre compte, vous trouverez à droite une partie « Aide pour créer votre groupe » où vous trouverez une majorité de réponses à vos questions, mais si besoin, contactez le site Modal.

#### **– FAQ – Aide pour créer votre groupe**

*Vous trouverez ci-dessous les questions les plus souvent posées sur l'usage du répertoire ainsi que leurs réponses.*

#### **J'ai créé mon compte mais je ne vois pas où créer mes fiches ?**

Au dessus de « Mon compte », si vous ne voyez pas le menu avec votre nom puis > « Mon/ mes groupes » et « Mes fiches artistes », allez dans **les paramètres de votre compte**

pour les activer. Cochez les cases «Activation fiches groupes / artistes» et cliquez sur le bouton **«Appliquer»**. Vous les verrez maintenant dans le menu, dans la continuité de votre nom.

#### **Mon groupe est mixte, puis-je l'ajouter sur le répertoire ?**

**OUI,** tous les groupes sont éligibles à l'ajout sur le répertoire à partir du moment où l'un de leur membre s'identifie comme femme ou personne appartenant à une minorité de genre (n'oubliez pas de cocher la case « femme ou personne appartenant à une minorité de genre » pour les membres concerné·es, sinon le groupe n'apparaîtra pas en ligne).

#### **J'ai un projet solo, est-ce que ma fiche artiste suffit à le présenter ?**

**Non,** car lorsque l'ont fait une recherche centrée sur les groupes, les fiches artistes ne ressortent pas. Il faut donc, si vous avez un projet solo, créer une fiche groupe, que vous pouvez intituler de votre nom suivi du terme « solo » et y mettre toutes les informations relatives comme vous l'avez fait pour vos autres groupes. **Les programmateur·rice·s ont plutôt tendance à faire des recherches dans «groupes».**

#### **Dois-je créer les fiches artistes individuelles des autres membres de mon groupe ?**

Oui si elles n'existent pas déjà (dans la partie « ajout de membres », vous trouverez un outil de recherche vous permettant de vérifier si leurs fiches artistes existent déjà et vous aurez la possibilité de les ajouter au groupe rapidement si c'est le cas).

**>> Attention,** votre fiche personnelle n'est pas automatiquement ajoutée aux groupes que vous créez. **Pensez à vous ajouter vous-même en tant que membre du groupe en question.**

#### **Dans mon groupe, il y a une personne qui appartient à une minorité de genre, puis-je l'indiquer ?**

S'il ne s'agit pas de vous même, n'indiquez en aucun cas qu'une personne appartient à une minorité de genre. L'outing est irrespectueux et dangereux. Vous pouvez en revanche informer cette personne de l'existence de l'annuaire et elle pourra indiquer cette information elle-même si elle souhaite la rendre publique.

#### **J'ai ajouté ma fiche groupe et fiche artiste, mais je ne les vois pas en ligne, pourquoi ?**

Pour que la fiche d'un groupe soit visible en ligne, il faut absolument qu'au moins un de ses membres soit une femme ou une personne appartenant à une minorité de genre. Pour l'indiquer, il faut aller sur la fiche de chaque membre concerné et cocher la case «Femme ou personne appartenant à une minorité de genre». La fiche groupe apparaîtra alors automatiquement en ligne.

#### **Quand on consulte l'annuaire, la fiche des artistes masculins cisgenre n'est pas cliquable. Est-ce normal ?**

Eh oui, c'est bien l'idée. Les hommes cis apparaissent référencés dans les groupes s'ils jouent avec des musiciennes-x, mais n'ont pas de fiche artiste détaillée accessible.

#### **Est-ce que ça vaut le coup de créer une page « artiste » pour un homme si il n'y a rien sur cette page et que le nom n'est pas cliquable ?**

Oui, de manière à ce que les noms des différents membres du groupe apparaissent clairement dans la page du groupe (carrés oranges). Mais ce n'est pas nécessaire de remplir le reste de la fiche artiste.

#### **Comment puis-je céder l'accès à leur fiche aux autres artistes de mon groupe pour que chacun•e puisse gérer la sienne ?**

Pour qu'une personne puisse gérer une fiche groupe ou artiste, il faut qu'elle se crée un compte sur Modal Media. Ensuite, c'est simple : allez dans votre fiche groupe, tout en bas dans la partie « membres du groupe ». Cliquez sur le bouton « éditer ». Une fois dans l'édition de sa fiche, cliquez sur le bouton en haut à droite « Transférer les droits à un·e autre utilisateur·rice ». Inscrivez le mail de la personne en question (mail avec lequel elle a créé son compte sur Modal) et validez. Elle recevra un mail l'invitant à prendre la main sur sa fiche.

#### **Ma fiche artiste/mon groupe a déjà été créé-e par quelqu'un d'autre. Comment récupérer les droits ?**

Si vous ne connaissez pas la personne qui a créé la fiche, il vous suffit, après avoir créé votre compte sur Modal, d'envoyer un mail à la FAMDT qui gère cet annuaire et qui vous donnera les accès.

#### **Je ne souhaite pas apparaître sur l'annuaire mais quelqu'un a créé ma fiche. Comment la supprimer ?**

Il vous suffit d'envoyer un mail à la FAMDT qui gère cet annuaire et qui supprimera votre fiche. Pour cela vous verrez un lien en bas à gauche de la fiche.

#### **Puis-je entrer dans la base de données des groupes/spectacles qui ne sont pas les miens ?**

Pour le moment, merci de vous limiter à vos propres projets.

#### **Puis-je créer une fiche « groupe » sans y associer une photo ?**

Non. Pour plus d'attractivité de l'annuaire, nous avons fait le choix que la photo soit indispensable pour créer une page « groupe ». Si votre photo n'est pas libre de droits, pensez à ajouter le crédit photo en italique à la fin de votre texte de biographie/ présentation.

#### **Puis-je téléverser une photo dont je n'ai pas les droits ?**

Non. Limitez vous aux photos que vous avez le droit d'utiliser et de mettre en ligne.

#### **Puis-je ajouter des extraits audio et/ou vidéo à ma fiche groupe ?**

Non, vous pouvez cependant ajouter des liens. Pour cela, allez sur la fiche de votre groupe, dans la partie « Réseaux sociaux et extraits » et copier/coller le lien de la vidéo ou du son (Bandcamp, Soundcloud…) en le nommant avec des détails, ex : Clip « La chanson du forgeron ».

#### **Mon instrument n'apparaît pas dans la liste des pratiques, comment puis-je l'ajouter ?**

Nous avons fait le choix de garder une liste de pratiques relativement courte, en faisant référence aux grandes familles d'instruments (flûte, accordéon, cornemuse…). Vous n'y trouverez donc peut-être pas votre instrument spécifique. Nous vous conseillons de rentrer l'instrument ou la catégorie d'instrument qui se rapproche le plus et de donner des précisions supplémentaires en dessous dans « catégories complémentaires ». Par exemple si vous jouez de la cabrette, vous pouvez choisir « cornemuse » dans les pratiques et préciser « cabrette » dans les catégories complémentaires.

#### **Qu'est-ce qui se passe si je coche le statut « inactif » ?**

Le groupe ou l'artiste concerné·e n'apparaîtra plus dans l'annuaire en ligne, mais sera toujours accessible en backline. Dans le cas où un groupe est inactivé, les pages de ses membres restent toujours visibles.

#### **Un problème ?**

Contactez l'équipe de MODAL via la page contact du site.

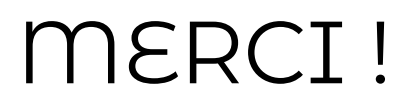